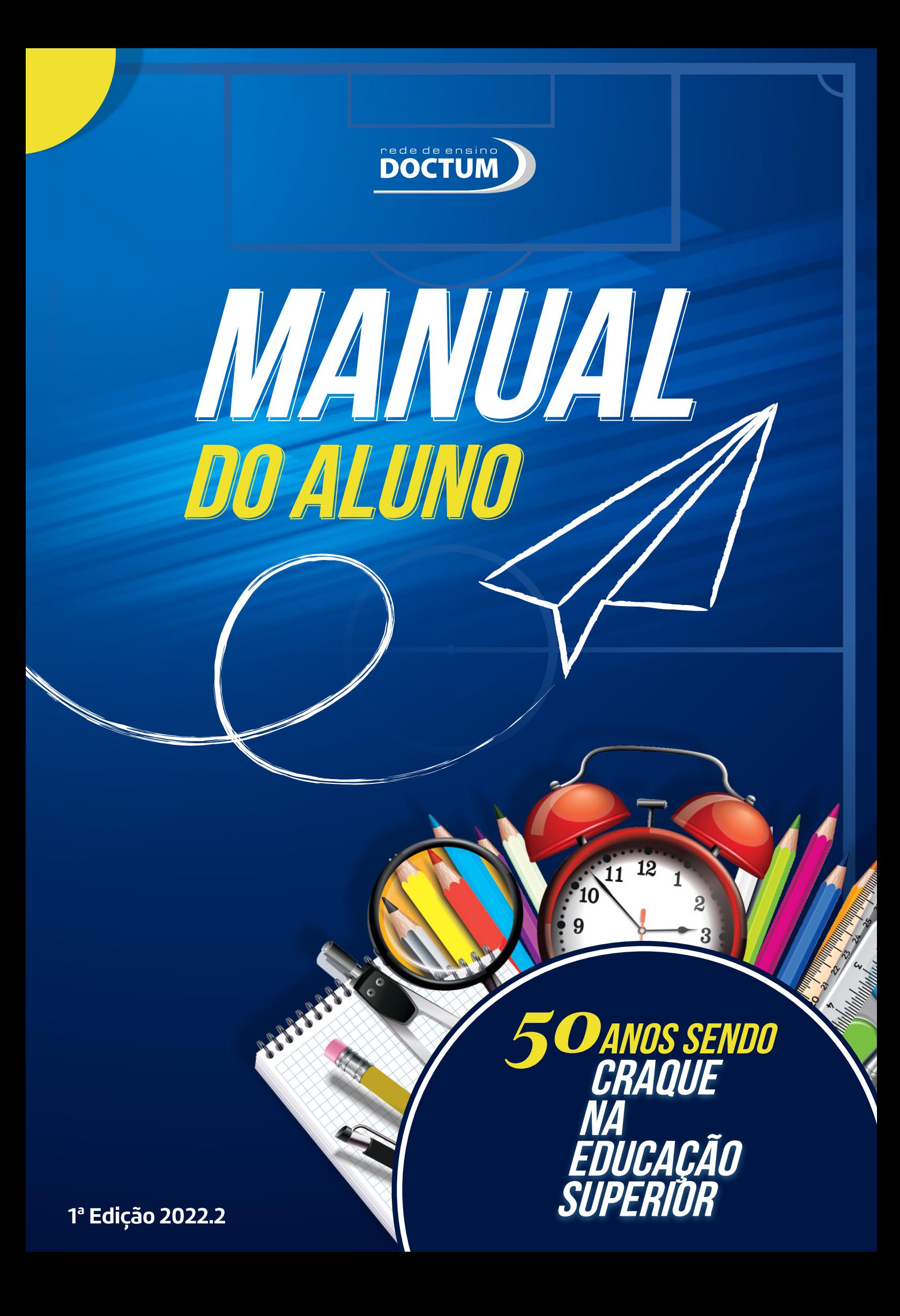

### *ESTRUTUTA ADMINISTRATIVA*

**PRESIDENTE DO CONSELHO DE ADMINISTRAÇÃO**  Prof. Cláudio Leitão

**PRESIDENTE EXECUTIVO** Prof. Pedro Leitão

**DIRETOR DE OPERAÇÕES** Leonardo Vieira

**DIRETOR DE MERCADO E EXPANSÃO** Roberto Fully

**DIRETOR ADMINISTRATIVO FINANCEIRO** Alexandro Nepomuceno

**DIRETORIA DE RECURSOS HUMANOS** Lilliane Maia

## *RESPONSÁVEIS POR ESTA PUBLICAÇÃO*

**ASSESSORIA DE COMUNICAÇÃO E NÚCLEO DE EDUCAÇÃO A DISTÂNCIA** Sander Neves

**MARKETING, VENDAS E ATENDIMENTO** Arianne Bárbara

**GESTÃO DA TECNOLOGIA DA INFORMAÇÃO** Hudson Silva

**GESTÃO ACADÊMICA** Simonica Rodrigues

**GESTÃO DA EXPERIÊNCIA DO ESTUDANTE** Priscila Bravim

**CONTEUDISTA** Natalia Alves Pinto

**DIAGRAMAÇÃO** Cassiano José de Oliveira Kaísa Souza Barboza

**COLABORADORES DA EDIÇÃO** Aias da Silva Prudêncio Valéria Starling Duarte Jardim

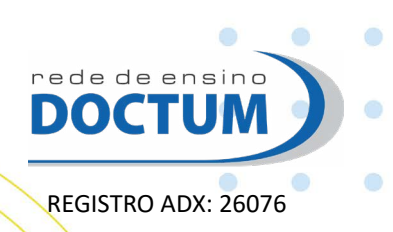

Ō

۵ï

ō

 $\bigcirc$ 

O

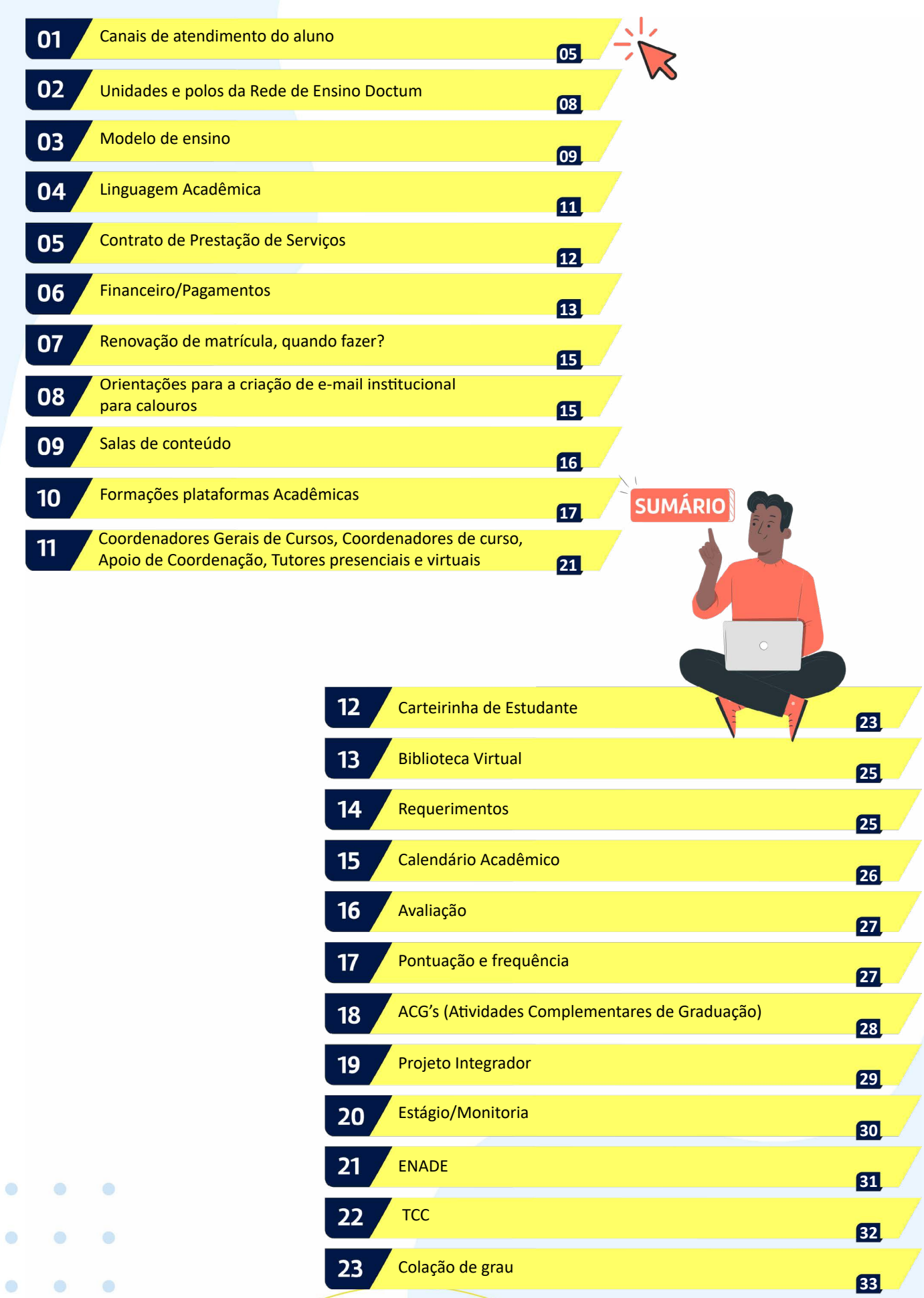

**2**

**35**

[Egressos](#page-35-0)

 $\overline{)24}$ 

۰

 $\bullet$ 

 $\bullet$ 

۰

 $\bullet$ 

 $\bullet$ 

 $\bullet$ 

 $\bullet$ 

 $\bullet$ 

## *Editorial*

A Doctum busca constantemente a melhor performance com seus alunos e a sociedade em geral. Para a instituição, o aluno deverá ser capaz de contar a sua própria história dentro e fora da faculdade com autonomia nas suas escolhas, principalmente profissional.

Com experiência de mais de 80 anos na educação e 50 anos de Ensino Superior, nossa missão é transformar a vida das pessoas pela educação. E assim, em cada novo momento, estamos presentes em mais cidades levando a qualidade do ensino Doctum para que mais alunos tenham acesso.

Este é o novo modelo do Manual do Aluno que permite acesso rápido às informações acadêmicas em um único arquivo. Este manual é a principal ferramenta dos universitários Doctum, para conhecer os caminhos de atendimento, autoatendimento e sanar dúvidas no decorrer do curso.

A base deste arquivo será único, mas frequentemente, no decorrer do semestre sofrerá atualizações de versão, para que possibilite as novidades aos discentes e toda a comunidade acadêmica.

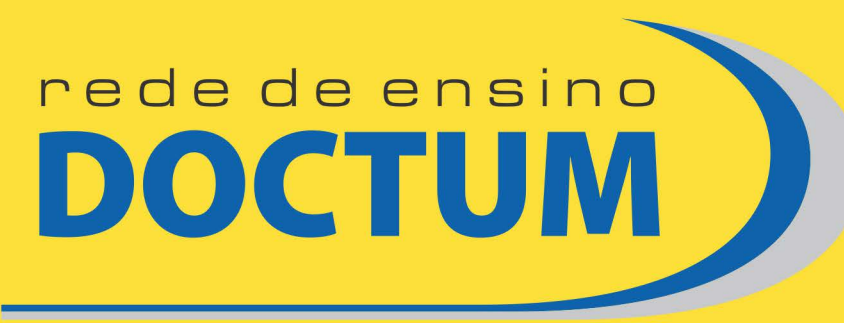

Transformando vidas

# *Bem-vindo à Rede de Ensino Doctum!*

Este manual do aluno foi desenvolvido para esclarecer dúvidas em relação à sua jornada universitária.

Para alguns de vocês, o momento é de aprendizado e de busca de novos desafios, principalmente profissionais. Começar uma carreira requer conhecimento e foco para que consiga conquistá-la com êxito. Portanto, estamos aqui para te ajudar nessa jornada de desenvolvimento profissional.

Para outros, a experiência profissional já faz parte da rotina diária e sabe o que mais domina na área de estudo. O foco é aperfeiçoar os seus conhecimentos junto com a graduação. E se formar no ensino superior com chave de ouro.

A Doctum, está focada na capacitação do aluno para o mercado de trabalho. E foi pensando nisso, que queremos dar a oportunidade de agregar mais conhecimento para a sua área de estudo, nossos alunos têm acesso a minicursos com certificação 100% online e gratuito entre outros métodos de aprendizado.

**4**

O

G

Chegue mais que a casa é sua,

sinta-se à vontade!

Então continue a leitura e conheça todas as oportunidades que preparamos para você!

# <span id="page-5-0"></span>*1. Canais de atendimento do aluno*

#### **CENTRAL DE ATENDIMENTO**

0800 033 1100

Chat via Portal do aluno

**CLICK**(m) para mensagens de Whatsapp

#### **QUANDO ACESSAR:**

Dúvidas e orientações gerais sobre assuntos acadêmicos e financeiros.

Horário: segunda a sexta, das 8h às 20h. Sábado das 8h às 14h.

#### **ATENDIMENTO - UNIDADE DE ENSINO**

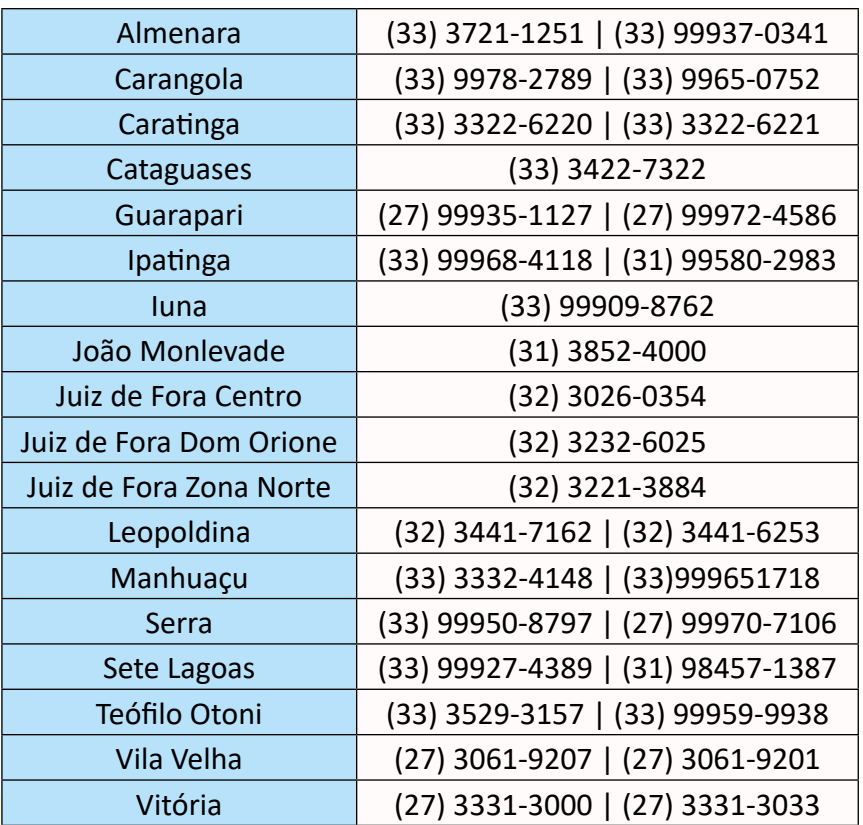

#### **QUANDO ACESSAR:**

Dúvidas e orientações gerais sobre assuntos acadêmicos e financeiros.

**5**

Horário: de acordo com o funcionamento de cada unidade.

#### **RENEGOCIAÇÃO DE DÉBITOS**

**CLICK** (M) Portal de Negociação do Aluno

#### **QUANDO ACE[SSAR:](https://renegocie.doctum.edu.br)**

Caso queira negociar seus débitos com a Instituição de maneira simples e ágil.

#### **COLAÇÃO DE GRAU**

**M** eventos@doctum.edu.br

#### **QUANDO ACESSAR:**

Dúvidas e orientações gerais sobre colação de grau.

#### **FALE COM A DOCTUM**

Maleconosco@doctum.edu.br

#### **QUANDO ACESSAR:**

Canal utilizado como ouvidoria. Reclamações, críticas e sugestões.

#### **FALE COM O TUTOR**

Chat do Ambiente Virtual de Aprendizagem

#### **QUANDO ACESSAR:**

Suporte nos assuntos relacionados aos conteúdos acadêmicos e técnicos dos cursos e

**6**

disciplinas EAD.

۰

 $\bullet$ 

O

۰

**O** 

### **FALE COM A COORDENAÇÃO DE CURSO**

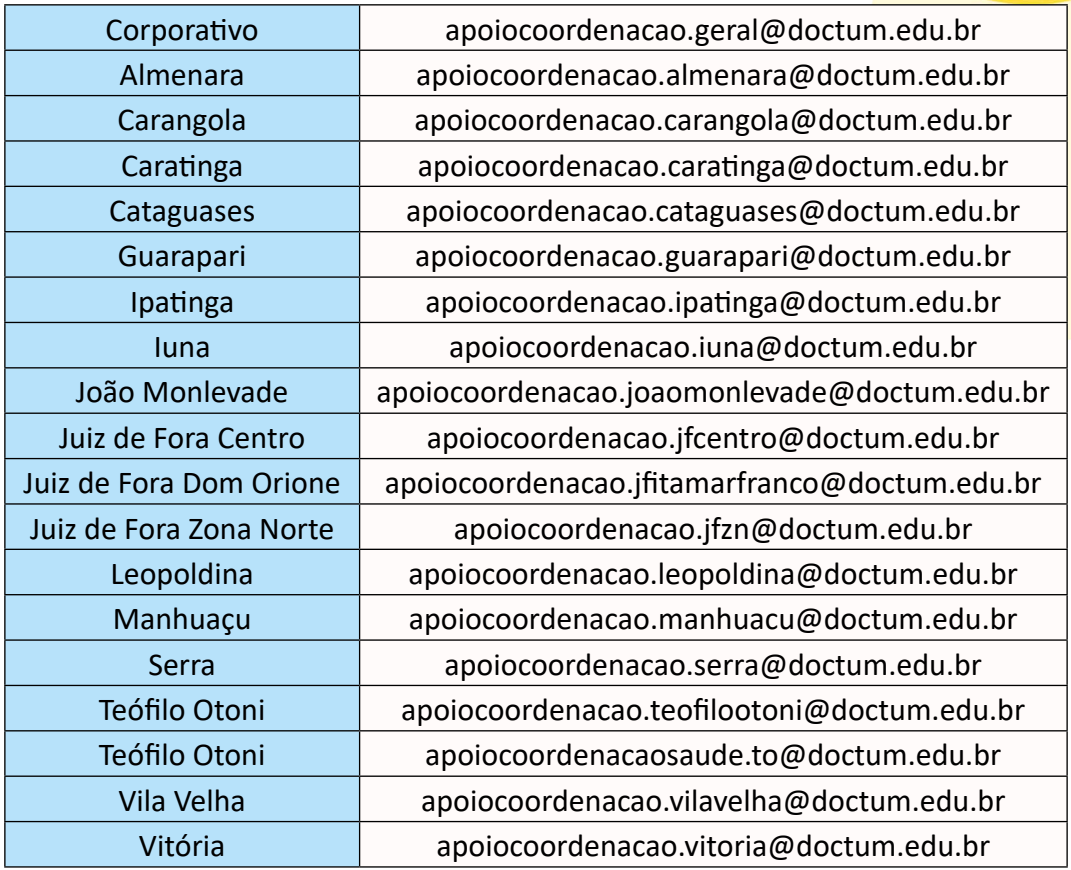

#### **QUANDO ACESSAR:**

Dúvidas e orientações gerais sobre seu curso.

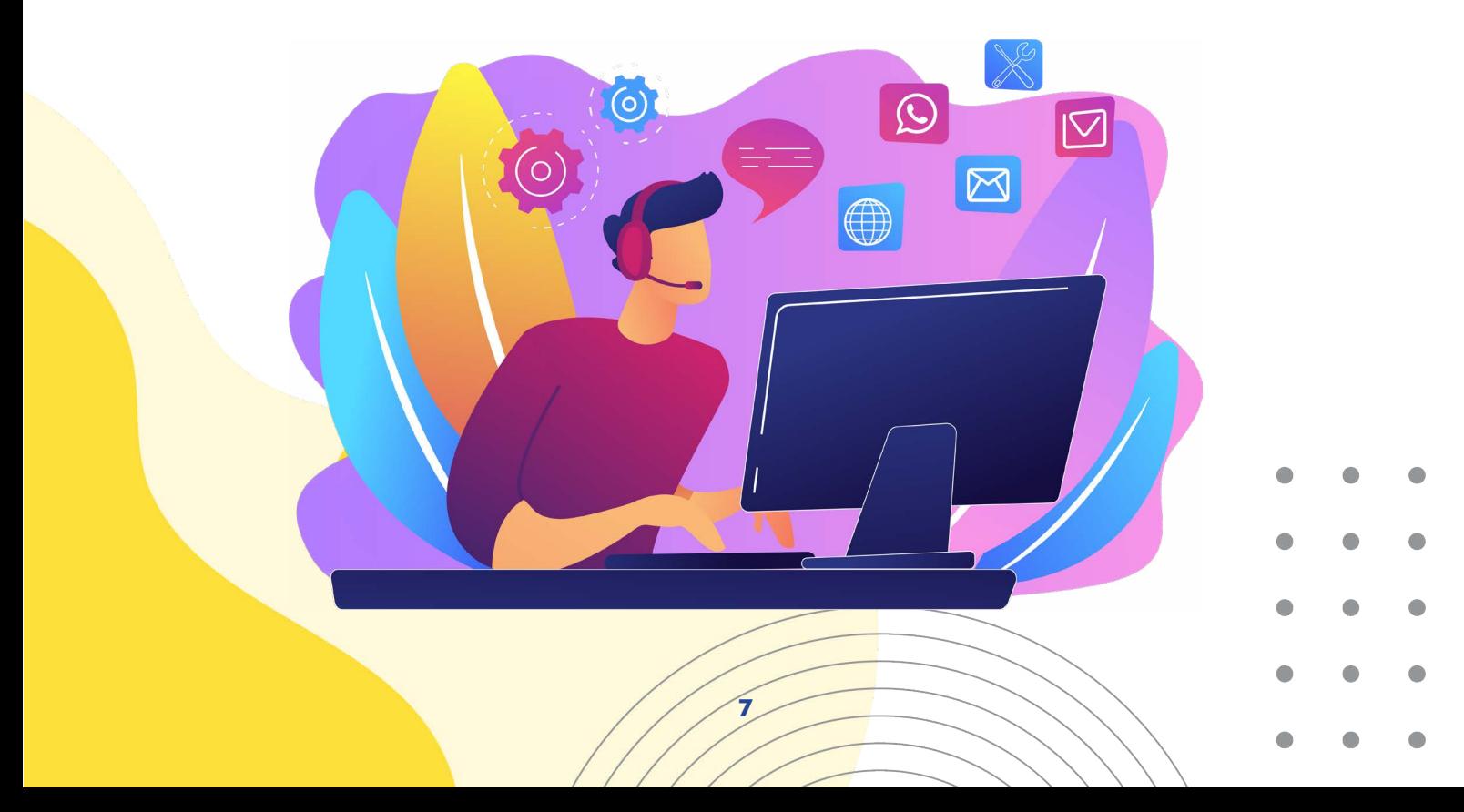

# <span id="page-8-0"></span>*2. Unidades e polos da Rede de Ensino Doctum*

 *Cursos de graduação pesencial, semipresencial e EAD*

## *Polos EAD*

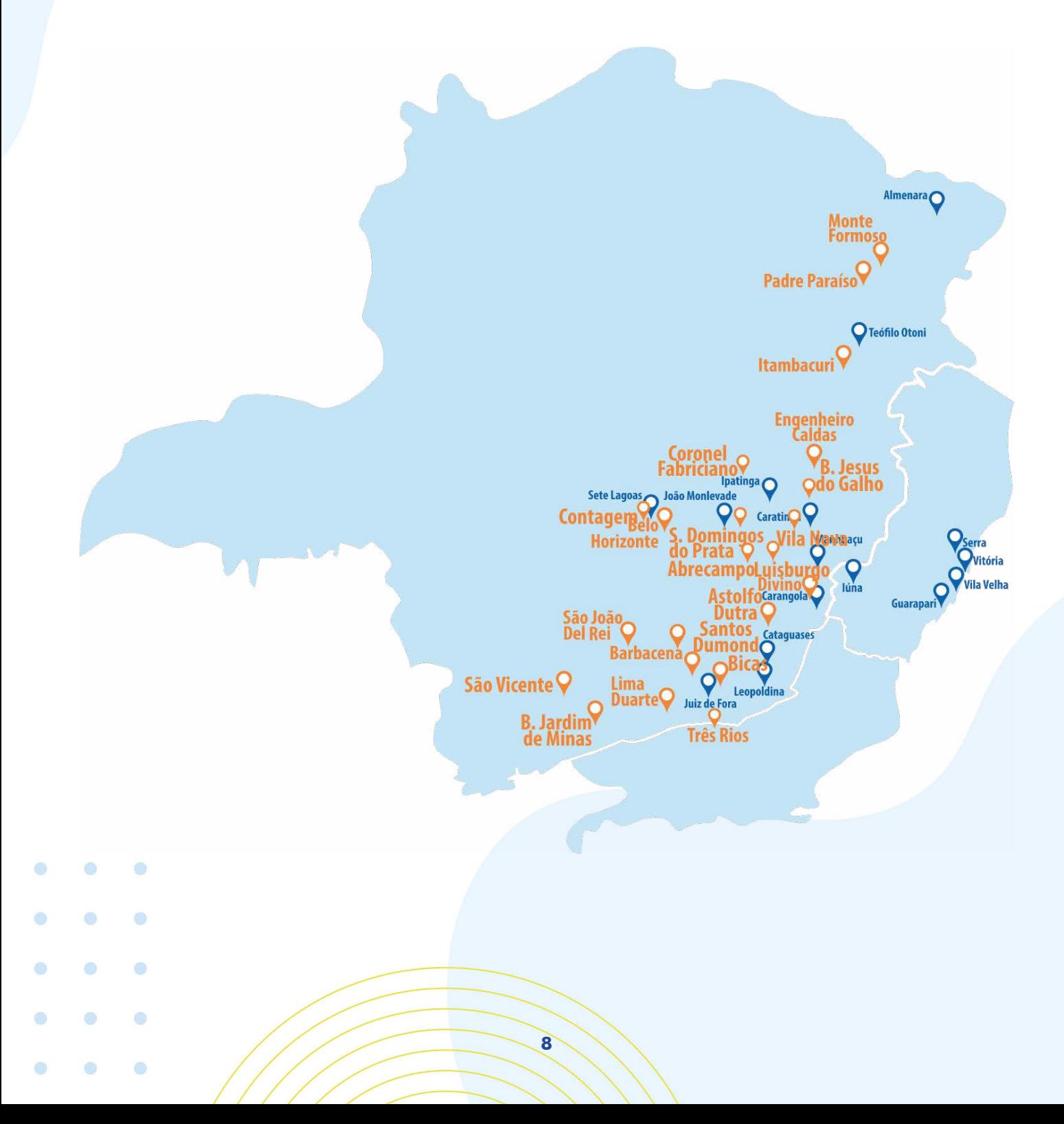

## <span id="page-9-0"></span>*3. Modelo de ensino*

As modalidades Presencial e Semipresencial contam com aulas presenciais na Unidade algumas vezes na semana, aulas conectadas ao vivo com os professores e disciplinas com conteúdo através do Ambiente Virtual de Aprendizagem (AVA).

A principal diferença entre as duas modalidades é a quantidade de vezes na semana que o aluno precisa comparecer à faculdade. Além disso, os alunos têm à disposição tutores virtuais e presenciais para auxiliar nas suas necessidades acadêmicas e dúvidas técnicas.

Na modalidade EaD, além da flexibilidade de estudar de onde e quando quiser, o curso de graduação é 100% online, o aluno dispõe de diversos objetos de aprendizagem dentro AVA para aproveitar ao máximo o conteúdo do curso: texto, ilustrações, vídeos curtos, áudios, animações, etc.

Durante o semestre, ocorre a aula conectada ao vivo com o professor da disciplina para tirar as dúvidas e debater pontos específicos do conteúdo estudado até ali. Sem esquecer que durante todo o curso, os tutores dão suporte pelo chat, fórum das disciplinas e a partir do agendamento de horário, na Unidade presencial.

> O diploma do curso da modalidade de ensino a distância tem a mesma validade de um curso presencial e conceito máximo de reconhecimento do MEC.

Muita informação bacana, não é mesmo? E não para por aí, em todas as modalidades de ensino, os alunos podem acessar as Rotas do Saber, Ampliando o Saber e Atualização Profissional. São minicursos 100% online e gratuitos disponibilizados no AVA.

Desta forma, poderá ter certificação de cursos relacionados a sua área de estudo e direcionados na capacitação para o marketing pessoal, carreira, planejamento e negociação. Confira os cursos disponíveis.

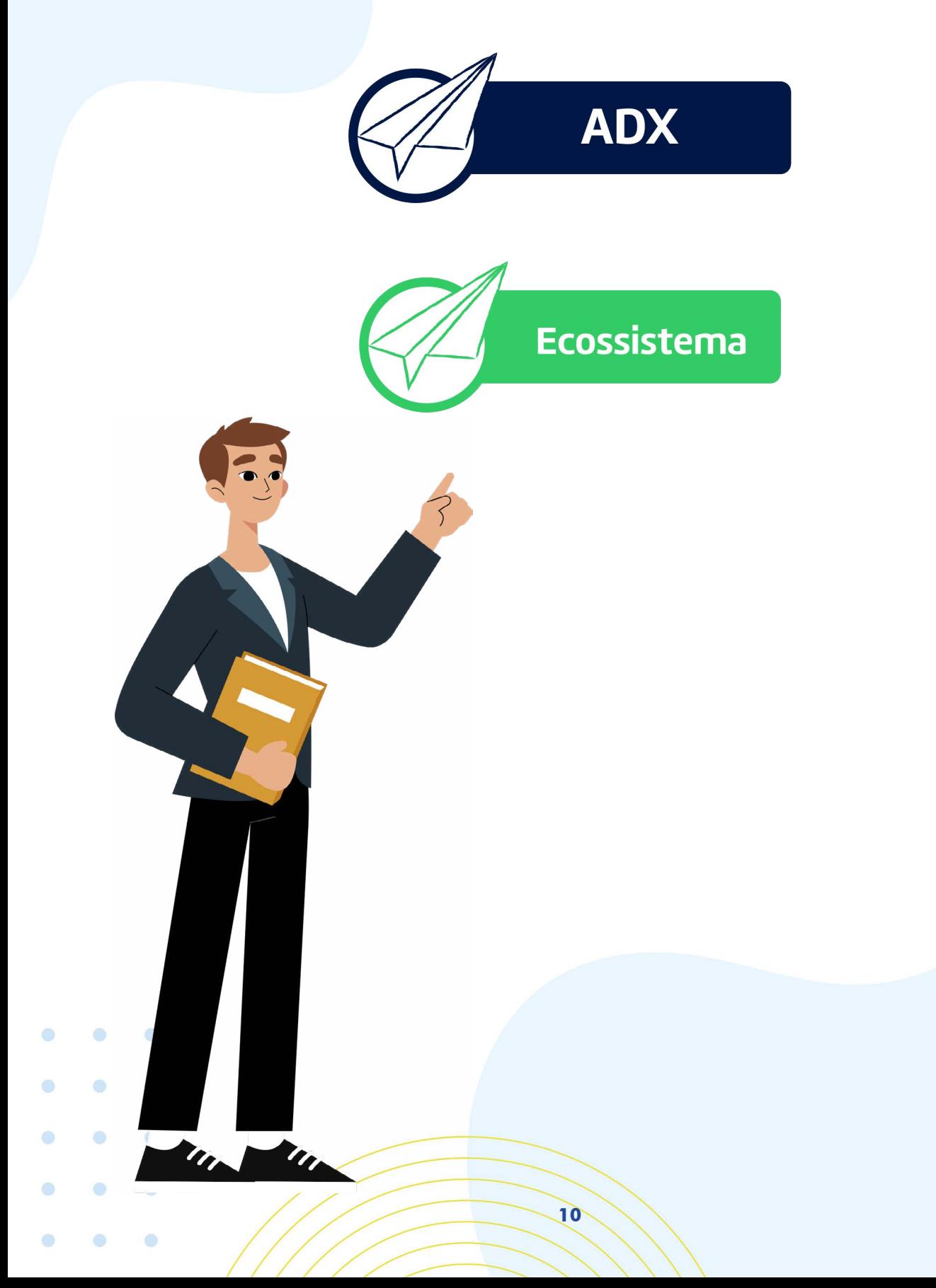

# <span id="page-11-0"></span>*4. Linguagem Acadêmica*

Você já recebeu alguma mensagem da Doctum ou já ouviu algum termo que não soube o significado? Vamos esclarecer algumas dúvidas relacionadas às expressões acadêmicas.

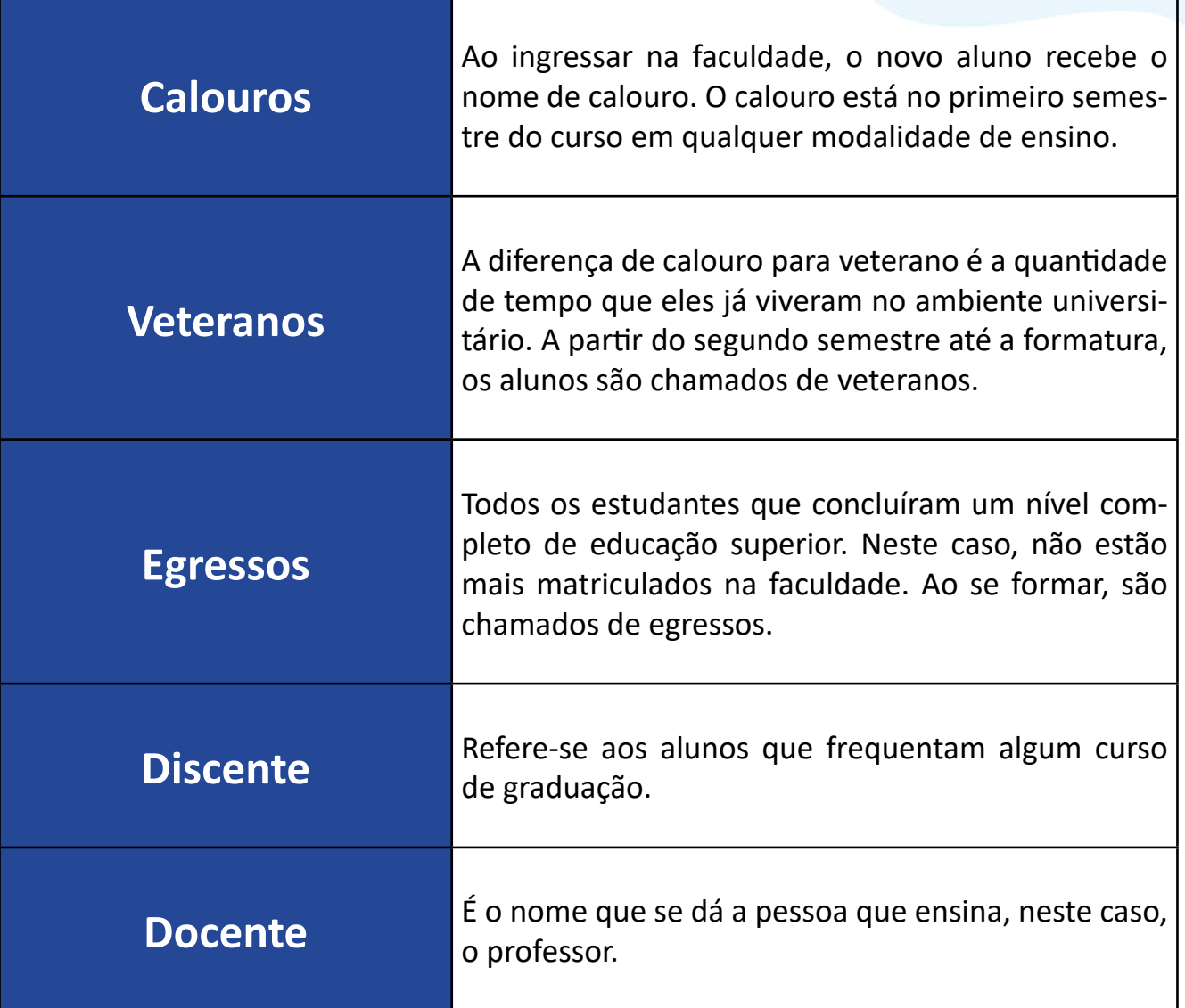

**11**

۵

Ō

O

O

 $\bullet$ 

#### *CPC (CONCEITO PRELIMINAR DE CURSO)*

É o conceito que avalia o curso, em uma escala de 1 a 5. Para o cálculo, são considerados: Conceito Enade (desempenho dos estudantes na prova do Enade); Indicador de Diferença entre os Desempenhos Observado e Esperado (IDD); corpo docente (informações do Censo Superior sobre o percentual de mestres, doutores e regime de trabalho) e percepção dos estudantes sobre seu processo formativo (informações do Questionário do Estudante do Enade). Fonte: MEC.

## *IGC (ÍNDICE GERAL DE CURSOS)*

O IGC avalia os cursos de graduação e de pós-graduação (mestrado e doutorado). Na graduação, o cálculo é baseado no CPC (Conceito Preliminar de Curso), que avalia o desempenho dos estudantes, do corpo docente, da infraestrutura e na organização didático-pedagógica.

# <span id="page-12-0"></span>*5. Contrato de Prestação de Serviços*

#### *Contrato de prestação de serviços educacionais*

O contrato é um instrumento legal que tem o objetivo dar segurança para ambas as partes que acordam sobre o exercício, as condições e o pagamento pela prestação dos serviços educacionais.

O contrato educacional da Doctum funciona no formato de semestralidade. O que significa dizer que o aluno pagará para a Instituição um total de 6 (seis) parcelas, de acordo com a semestralidade do curso.

A cada semestre será necessário renovação da matrícula em campanha promovida pela Instituição de ensino, até o fim do seu curso.

O documento traz informações sobre o valor global da parcela, percentual de desconto e valor com desconto destinado para pagamento.

A manutenção do desconto adquirido no ingresso está vinculada ao pagamento até o vencimento de cada parcela, ou seja, todo dia 10 (dez) de cada mês.

# <span id="page-13-0"></span>*6. Financeiro/Pagamentos*

As parcelas da semestralidade, a serem pagas mensalmente, têm vencimento todo dia 10 (dez) de cada mês, e podem ser pagas em qualquer agência bancária.

Ocorrendo atraso no pagamento, de quaisquer das parcelas será cobrado do aluno juros e multa.

Se for necessário, ele pode ser atualizado a qualquer tempo através do portal acadêmico, no menu "financeiro".

Caso queira negociar seus débitos com a Instituição você poderá acessar o Portal de Negociação do Aluno ou entrar em contato com nossa equipe de atendimento através do 0800 033 11 00.

# **ENTENDA SEU BOLETO**

![](_page_13_Picture_6.jpeg)

# *Veja a seguir:*

## *Seu boleto está estruturado da seguinte forma.*

![](_page_14_Picture_14.jpeg)

![](_page_14_Picture_15.jpeg)

# <span id="page-15-0"></span>*7. Renovação de matrícula, quando fazer?*

A renovação de matrícula é o ato formal de reafirmação do vínculo com o curso e à instituição, devendo ser feita a cada semestre letivo, a fim de garantir os direitos como aluno, portanto, sendo condição para que seja considerado regularmente matriculado. O estudante com pendência junto à Instituição não poderá renovar sua matrícula enquanto não regularizar sua situação.

# <span id="page-15-1"></span>*8. Orientações para a criação de e-mail institucional para calouros*

### *Orientações para a criação de e-mail institucional para calouros*

Todo aluno de graduação presencial e semipresencial matriculado tem uma conta de e-mail institucional com o domínio @doctum.edu.br. Por ele acontece o acesso às aulas conectadas através do Meet e, assim, evitamos a entrada de pessoas não habilitadas em nossos encontros.

## **ATENÇÃO!**

Você receberá o seu acesso e as suas informações de login e senha da conta de e-mail. O acesso é feito normalmente pela página do Gmail.com.

As aulas conectadas, devem ser acessadas no dia e horário da aula AO VIVO, indicada na sua grade de horário, para contabilizar a frequência. Você será considerado PRESENTE somente se estiver conectado.

![](_page_16_Picture_1.jpeg)

Mas é importante ressaltar que a conta institucional deve ser utilizada exclusivamente para o acesso às aulas e ferramentas de apoio educacional, além de troca de mensagens e arquivos entre os alunos e professores relacionados à sua atividade acadêmica.

Está vedado utilizar o e-mail para criação de contas em redes sociais, e-commerce e aplicativos de compra em geral, contas bancárias, cadastros em plataformas oficiais governamentais, entre outros. O acesso ao e-mail será cortado em caso de trancamento da matrícula ou conclusão do curso, não estando a instituição obrigada a fornecer acesso posterior ao conteúdo arquivado.

## <span id="page-16-0"></span>*9. Salas de conteúdo*

O

O

۵

São salas regulares com 5 unidades de aprendizagem sobre uma determinada disciplina do curso de graduação. Dessa forma, o aluno tem acesso a um conteúdo extra para a sua **aprendizagem.** 

# <span id="page-17-0"></span>*10. Formações plataformas Acadêmicas*

#### *Ambiente Virtual de Aprendizagem (AVA)*

Você já entrou pela primeira vez em um ambiente virtual e teve a sensação que não conseguiria aprender a navegar? Este sentimento é comum quando estamos conhecendo um novo espaço. Todavia, basta criar uma rotina de acesso para entender a lógica do espaço. E depois, conhecer os detalhes e caminhos que podem ajudar a ampliar o conhecimento, especialmente no (AVA).

Este ambiente irá potencializar a sua graduação! Os alunos da modalidade presencial, semipresencial e EAD, podem acessar além das disciplinas EAD demais objetos de aprendizagem, como conteúdos complementares às Rotas do Saber, Ampliando o Saber e as disciplinas de nivelamento.

![](_page_17_Picture_4.jpeg)

## *Conheça alguns itens de apoio dentro do AVA:*

## *Espaço do Aluno*

Dar visibilidade às informações sobre o curso para o estudante.

> Fomentar a participação em atividades de ensino, pesquisa e extensão.

> > Estabelecer um canal de contato contínuo entre o estudante e a coordenação de curso.

#### *Material Complementar*

Materiais complementares das disciplinas, podendo ser livros, links externos para vídeos e sites, textos bibliográficos entre outros.

#### *Estante Virtual*

Você encontra o livro completo da disciplina produzido pelo professor especialista. Ele também poderá acrescentar no decorrer do semestre Podcast onde serão discutidas as temáticas das unidades. Os conteúdos podem ser baixados e utilizados onde e quando você quiser.

#### *Aulas - Professor Presencial*

Este bloco só aparecerá nas disciplinas que têm atividades presenciais. É um espaço exclusivo do professor orientador para postagem de videoaulas, links de aulas conectadas, arquivos e outros.

#### *Tutoriais e manuais*

Disponibiliza, por meio do canal indexado ao YouTube, vídeos e animações produzidos para orientar os estudantes quanto às ações no Ambiente Virtual de Aprendizagem e sobre a vida acadêmica.

#### *Rotas do saber*

Por meio desse bloco, o estudante será direcionado às salas de cursos gratuitos, oferecidos pela Rede de Ensino Doctum. As Rotas do Saber se constituem como formação ampliada, a partir da escolha, pelo estudante, de cursos que discutem temas relacionados ao seu curso de maneira conectada à intervenção no mundo do trabalho.

#### *Trabalho de conclusão de curso*

São disponibilizadas informações sobre os TCC's dos cursos, orientadores e demais documentos.

### *Apresentação de defesa - TCC*

Também dispõe de artigos e vídeo de apresentação de alunos, para apreciação;

### *Tirando Dúvidas*

Para tirar dúvidas basta clicar no link com o nome do tutor e será encaminhado para tela de perfil onde poderá mandar mensagens tirando suas dúvidas.

### *Agenda de Treinamentos ao vivo AVA*

Caso precise entender um pouco mais sobre as plataformas acadêmicas, preparamos um treinamento para você conhecer as ferramentas que vão fazer parte do seu dia a dia aqui na Doctum.

Acesse a agenda e escolha um horário para fazer o treinamento ao vivo através do Meet.

*Quero fazer o treinamento*

![](_page_20_Picture_6.jpeg)

![](_page_20_Figure_7.jpeg)

## <span id="page-21-0"></span>*11. Coordenadores Gerais de Cursos, Coordenadores de curso, Assistente Administrativo Acadêmico, Tutores presenciais e virtuais.*

#### *Coordenadores gerais de Curso:*

Responde pela gestão acadêmica dos cursos da Rede, transformando em um local privilegiado para o desenvolvimento do aluno, sua criatividade e senso crítico. Coordena os aspectos curriculares do curso, como um todo, em suas interações institucionais e com a sociedade.

#### *Coordenador de Curso:*

São os responsáveis por realizar reuniões com as turmas, em diferentes momentos do semestre, com intuito de promover a integração, passar orientações e avaliar possibilidades de qualificações a partir da perspectiva dos estudantes.

O coordenador faz o acolhimento dos calouros para apresentar o curso, coordena e supervisiona o planejamento e execução dos trabalhos de conclusão de curso (TCC), juntamente com os professores encarregados pela orientação dos alunos.

Além disso, é quem estimula e promove a realização dos trabalhos complementares do curso (ACGs), quem orienta e acompanha a atividade de monitoria e estágio.

#### *Assistente Administrativo Acadêmico:*

São os responsáveis por oferecer apoio aos alunos, facilitando acesso à biblioteca, internet, textos, registros acadêmicos, reprografia, encaminhamento ao psicopedagogo e oferta de mecanismos de nivelamento.

Ō

O

 $\bullet$ 

**COV** 

### *Tutor Virtual/a Distância:*

Os tutores virtuais auxiliam os alunos nos assuntos relacionados aos conteúdos acadêmicos e técnicos. Eles podem ajudar com problemas de acesso no AVA, correção de atividades, lançamento de notas. Ele acompanhará de perto seus estudos e estará disponível diariamente no Ambiente Virtual para responder suas dúvidas e questionamentos.

#### *Tutor Presencial:*

O Tutor Presencial estabelece horário de escalas para uso das dependências da unidade de ensino, com intuito de atender satisfatoriamente todos os alunos. Outra estratégia para garantir a qualidade passa pela visita às salas de aula sempre que houver necessidade de repassar alguma informação específica da disciplina online na modalidade presencial.

![](_page_22_Picture_4.jpeg)

![](_page_22_Figure_5.jpeg)

# <span id="page-23-0"></span>*12. Carteirinha de Estudante*

## *Ei estudante, não sabe como fazer a sua carteirinha de estudante?*

Acesse agora o ADX ou Ecossistema.

No menu Requerimento Documentos, clique em Carteirinha de Estudante.

Pronto! Se toda a documentação estiver certinha, a sua carteirinha será gerada e você poderá imprimir ou utilizá-la no formato online.

![](_page_23_Picture_30.jpeg)

![](_page_24_Figure_0.jpeg)

## <span id="page-25-0"></span>*13. Biblioteca Virtual*

A Rede de Bibliotecas Doctum possui cerca de 60.000 catálogos e oferece, por meio desse sistema, a consulta do acervo das nossas 15 bibliotecas, permitindo seu acesso ao acervo completo. Acesse agora de onde você estiver e crie uma rotina de leitura!

![](_page_25_Picture_2.jpeg)

## <span id="page-25-1"></span>*14. Requerimentos*

Através do seu portal acadêmico você poderá realizar requerimentos de acordo com o assunto que necessita de atendimento.

É simples, basta abrir o seu portal, clicar em requerimentos e escolher a opção/assunto que deseja. A maior parte dos requerimentos, possui uma explicação sobre sua funcionalidade e o prazo de retorno. Você poderá acompanhar o processo de solicitação neste mesmo local.

# <span id="page-26-0"></span>*15. Calendário Acadêmico*

*Confira o calendário acadêmico deste semestre e se organize!*

## calendário acadêmico 2022.2

**INÍCIO DO SEMESTRE 2022.2:** 09 de Agosto

**SEMANA DE PROVAS - 1<sup>ª</sup> ETAPA:** 29 de Setembro a 05 de Outubro

APLICAÇÃO DE PROVAS - SEGUNDA CHAMADA 1ª ETAPA\* 07 de Outubro

PROVA DE DEPENDÊNCIA MODULAR 18 de Novembro

**SEMANA DE PROVAS - 2ª ETAPA** 25 de Novembro a 06 de Dezembro

APLICAÇÃO DE PROVA INTEGRADORA 06 de Dezembro

APLICAÇÃO DE PROVAS - SEGUNDA CHAMADA 2ª ETAPA\* 07 de Dezembro

REQUERIMENTO E REALIZAÇÃO DAS PROVAS DE EXAME ESPECIAL 14 de Dezembro a 20 de Dezembro

**ENTREGA DOS RESULTADOS FINAIS À SECRETARIA** 21 de Dezembro

FORMAÇÃO COMPLEMENTAR OPCIONAL - ROTAS DO SABER Acesso livre durante todo o semestre

![](_page_26_Picture_13.jpeg)

 $\bullet$ 

m

 $\bullet$ 

 $\bullet$ 

n

O

 $\bullet$ 

**O** 

 $\bullet$ 

 $\bullet$ 

# <span id="page-27-0"></span>*16. Avaliação*

As avaliações são compostas por 10 questões valendo 2 pontos cada, totalizando 20 pontos.

As avaliações de Exame Especial são compostas por 20 questões de 5 pontos cada, totalizando 100 pontos. O aluno só é aprovado se alcançar acima de 70% de aproveitamento. As questões são baseadas em todo o conteúdo abordado durante o semestre letivo.

![](_page_27_Picture_3.jpeg)

# <span id="page-27-1"></span>*17. Pontuação e frequência*

Será considerado reprovado na disciplina, sem direito ao Exame Final, o aluno que obtiver média inferior a 50 (cinquenta) pontos no conjunto dos trabalhos escolares, avaliações e provas.

Ainda, independentemente dos demais resultados obtidos, é considerado reprovado na disciplina o aluno que não obtenha frequência a, no mínimo, 75% (setenta e cinco por cento) do total da carga horária da disciplina.

# <span id="page-28-0"></span>*18. ACG's (Atividades Complementares de Graduação)*

As Atividades Complementares de Graduação é componente curricular obrigatório para todos os cursos de graduação e possibilitam ao aluno a busca por outras fontes de conhecimentos, ampliando a sua formação acadêmica e enriquecendo o processo de ensino-aprendizado.

As ACG's caracterizam-se por uma gama variada de atividades de pesquisa e extensão, cursos de atualização e aperfeiçoamento, projetos de consultoria e de ação comunitária, atividades de monitoria e disciplinas em outros cursos da instituição, participação em palestras, seminários, congressos e conferências.

Verifique a estrutura curricular do seu curso e veja qual o tempo mínimo exigido para a conclusão da carga horária ACG.

![](_page_28_Picture_4.jpeg)

No Espaço do Aluno você encontra uma variedade de cursos, como: os de Nivelamento, das Rotas do Saber e Ampliando o Saber. É importante ressaltar que as atividades escolhidas devem ser direcionadas para o seu curso. Após a conclusão, gere o certificado e solicite a validação através de requerimento no portal ADX ou Ecossistema.

*Acesse requerimento -> Validação de Atividade Complementares de Graduação - ACG.*

**28**

œ

۰

O

# <span id="page-29-0"></span>*19. Projeto Integrador*

O Projeto Integrador tem como objetivo agregar na formação integral do indivíduo, a fim de responder às necessidades pessoais e às exigências de uma sociedade em constante transformação. Durante a graduação, são oferecidas modalidades de extensão e pesquisa com temáticas que desenvolvem a construção de diagnósticos e aprendizagem na prática.

A prática pedagógica deixa de ser pautada na figura do professor-transmissor e do alunoreceptor e passa para um novo paradigma que requer um professor-orientador e um alunopesquisador.

No final do período, os projetos são apresentados no evento chamado "**Ateliê Científico**", realizado presencialmente nas unidades.

Esse é um diferencial da Rede Doctum que por meio de seus professores, possibilita a oferta de formação inicial e continuada de excelência aos seus alunos e à comunidade como um todo.

![](_page_29_Picture_5.jpeg)

![](_page_29_Picture_6.jpeg)

# <span id="page-30-0"></span>*20. Estágio/Monitoria*

## *ESTÁGIO CURRICULAR*

O estágio curricular é o conjunto de atividades de aprendizado profissional desenvolvidas junto a pessoas jurídicas de direito público ou privado, como parte integrante das estruturas curriculares dos cursos de graduação.

Esta prática, proporciona para o aluno a vivência na rotina de trabalho e aplicar as técnicas aprendidas na sala de aula.

### *Estágio supervisionado?*

œ

۰

O

Os estágios supervisionados são orientados, acompanhados e avaliados por professores nomeados supervisores. São práticas pré-profissionais exercidas em situações reais de trabalho.

> Verifique a carga horária obrigatória e qual o período do seu curso você poderá realizar o estágio com o coordenador de curso. A lista de empresas e convênios para estágio, fica disponível na secretaria acadêmica da sua unidade.

# <span id="page-31-0"></span>*21. ENADE*

O ENADE é o Exame Nacional de Desempenho de Estudantes. O objetivo da prova é avaliar o desempenho dos estudantes (ingressantes e concluintes dos cursos selecionados naquela edição) com relação aos conteúdos programáticos previstos nas diretrizes curriculares dos cursos de graduação, o desenvolvimento de competências e habilidades necessárias ao aprofundamento da formação geral e profissional.

A partir deste resultado, é possível verificar o nível de atualização dos estudantes com relação à realidade brasileira e mundial.

É componente curricular obrigatório dos cursos de graduação, composto por uma prova para avaliação individual e um questionário socioeconômico.

![](_page_31_Picture_4.jpeg)

# <span id="page-32-0"></span>*22. TCC*

Na estrutura curricular está prevista a elaboração, ao final de seu curso, do TCC – Trabalho de Conclusão de Curso. Através da produção e defesa em banca do TCC, o aluno demonstra todo o conhecimento e as competências adquiridas ao longo da graduação e sua capacidade de ingressar no mercado e/ou no meio acadêmico.

![](_page_32_Picture_2.jpeg)

![](_page_32_Figure_3.jpeg)

# <span id="page-33-0"></span>*23. Colação de grau*

Conheça um pouco mais sobre esse momento inesquecível da sua graduação!

A Colação de Grau é um ato oficial, de caráter obrigatório, público e solene para os concluintes do curso de graduação. Em nenhuma hipótese, haverá dispensa da Colação de Grau, visto ser imprescindível para a emissão do diploma. Existem dois tipos:

#### *1- Conectada*

A formatura ADMINISTRATIVA e CONECTADA é realizada em data e horário definidos pela Secretaria de Registro Acadêmico, reunindo formandos de vários cursos. Nessa modalidade o evento é realizado online com transmissão ao vivo pela página da Rede Doctum no YouTube. Para participar da Colação de Grau Conectada, o/a aluno(a) PRECISA estar em situação regular e ser considerado apto(a) pela secretaria da faculdade.

### *2 - FESTIVA*

A outorga de grau pode ser realizada em um local apropriado (salão de festas, auditório, teatro ou estrutura montada), escolhido em comum acordo com o setor responsável de Eventos da Doctum. Para participar da Colação de Grau Festiva , o/a aluno(a) PRECISA estar em situação regular e ser considerado apto(a) pela secretaria da faculdade. Somente assim poderá participar da cerimônia na data estabelecida pela Instituição.

### *Calendário*

As datas das Colações de Grau serão divulgadas com até 6 meses de antecedência e estarão disponíveis nas secretarias e marketing das unidades.

O

*Contato*

## Para informações e dúvidas sobre a Colação de Grau, enviar e-mail para

## *eventos@doctum.edu.br.*

![](_page_34_Picture_3.jpeg)

![](_page_34_Figure_4.jpeg)

# <span id="page-35-0"></span>*24. Egressos*

[A Rede de Ensino Doctum quer manter contato com seus ex-alunos e, para isso, criou em](https://www.doctum.edu.br/egressos/)  dezembro de 2021, o "Programa Sempre Doctum"!

Para nós, a parceria que começou na sala de aula não termina com a formatura.

Através do programa, o egresso tem direito a descontos, cursos gratuitos, vagas de emprego e muito mais.

![](_page_35_Picture_4.jpeg)

## *Se interessou?*

 *Clique aqui e saiba mais!* 

![](_page_35_Picture_7.jpeg)

## *Acompanhe também no instagram*

*@sempredoctum*

 $\bigcirc$ 

O